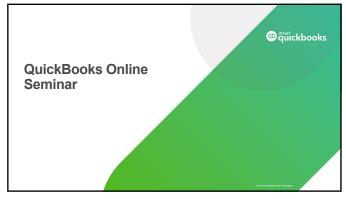

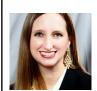

Chrissy Crews
QuickBooks ProAdvisor

3027 Marina Bay Drive Suite 205 League City, Texas 77573 Chrissy@AffordableBookkeepingTX.com 281-724-9177

@ quickbooks

nat Contains a and Pro

2

| Dort | 4 . | Top | ioo |
|------|-----|-----|-----|
|      |     |     |     |

Topic 1: Converting from QuickBooks Desktop to QuickBooks Online

Topic 2: Introducing QuickBooks Online

Topic 3: Navigating QuickBooks Online

Topic 4: Chart of Accounts

Topic 5: Products and Services

Topic 6: Vendors, Expenses, and Purchases

Topic 7: Time Tracking, Employees, and Subcontractors

Topic 8: Customers and Sales Transactions

© quickbooks

Continues and Decore

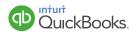

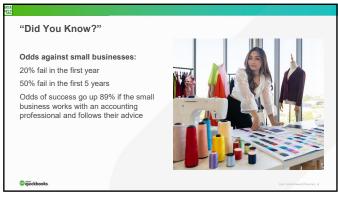

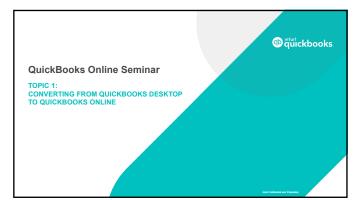

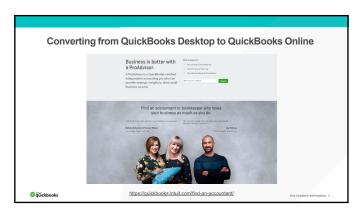

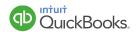

- FG1 This isn't very credible without a source and definition of "small business." Should at least add a source and year to this page. Is there any way to find the speech by Brad Smith to see his source? Francis, Gregory, 6/20/2020
- **FG2** This also should't state "recently," as it's been 2 years since Brad Smith was CEO.

Francis, Gregory, 6/20/2020

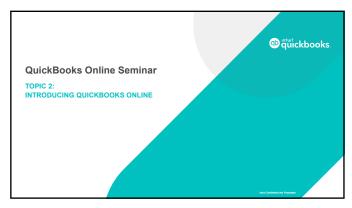

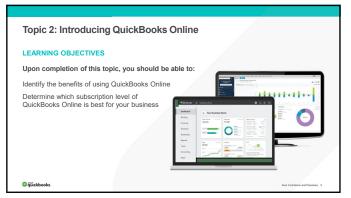

8

### **Technical Benefits** √ Cloud-based software (<a href="https://qbo.intuit.com">https://qbo.intuit.com</a>) X Less data entry ✓ QuickBooks Mobile and Desktop apps X No expensive equipment or networks to maintain ✓ Accessible across multiple operating systems and devices X No Accountant Copy to manage √ Real-time, multi-user access from anywhere X No expensive equipment needed ✓ Hosted, updated, and secured by Intuit servers using bank-level 128-bit SSL encryption $\ensuremath{\mathsf{X}}$ No networks to maintain X No continual software updates $\checkmark \ \ \text{Integrated document management}$ X No backups required $\checkmark\,$ Ecosystem of apps with seamless integration © quickbooks

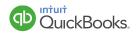

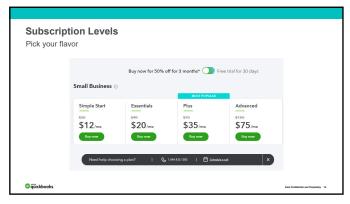

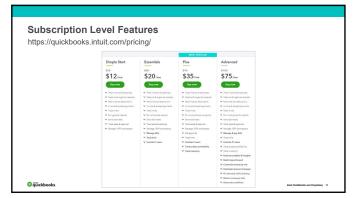

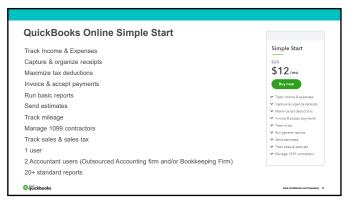

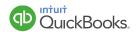

| QuickBooks Online Essentials                   |                                                                                                    |
|------------------------------------------------|----------------------------------------------------------------------------------------------------|
| Everything in Simple Start, plus:              | Essentials                                                                                                   |
| Manage bills (Accounts Payable)                | \$40<br>#20                                                                                                  |
| Multiple currencies                            | \$20/mo                                                                                                    |
| Recurring transactions                         | Buy now                                                                                                    |
| Track time                                     | ✓ Track income & expenses                                                                                    |
| Delayed charges & credits                      | <ul> <li>✓ Capture &amp; organize receipts</li> <li>✓ Maximize tax deductions</li> </ul>                     |
| Unlimited users for time tracking              | ✓ Invoice & accept payments                                                                                  |
| Track billable hours by customer               | <ul> <li>✓ Track miles</li> <li>✓ Run enhanced reports</li> </ul>                                            |
| Multiple users (up to 3) with user permissions | ✓ Send estimates                                                                                             |
| 40+ standard reports                           | <ul> <li>✓ Track sales &amp; sales tax</li> <li>✓ Manage 1009 contractors</li> <li>✓ Manage bills</li> </ul> |
|                                                |                                                                                                    |

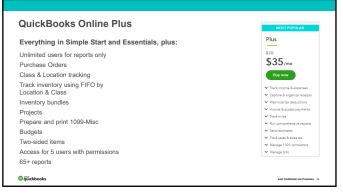

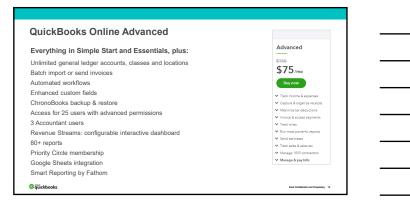

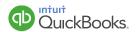

## Which QuickBooks Online?

### Business Example #1:

Sells cosmetics at house parties Keeps track of income and expenses No inventory, one user All expenses paid via credit card

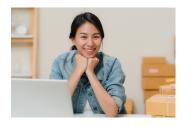

@quickbooks

Intuit Confidential and

16

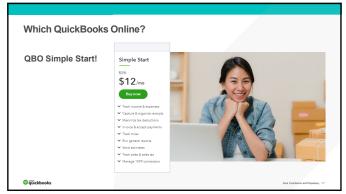

17

# Which QuickBooks Online?

# Business Example #2:

Dental practice

Third party billing software

Records revenue using single customer name

Pays bills by check

Needs access for Doctor, Office Manager, bookkeeper, and CPA

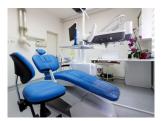

@ quickbooks

Intuit Confidential and Proprietary

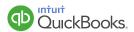

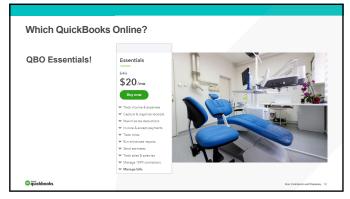

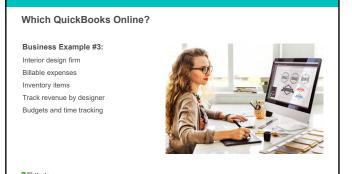

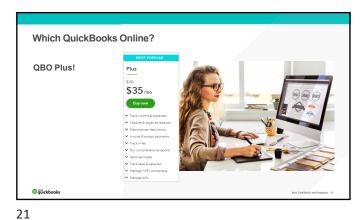

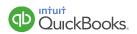

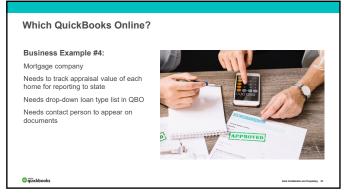

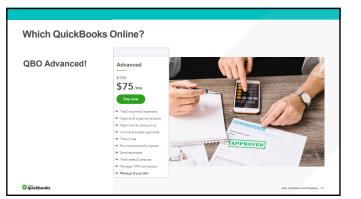

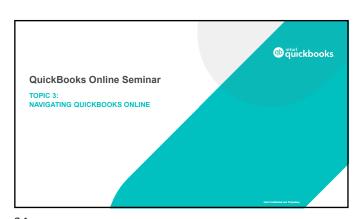

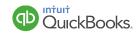

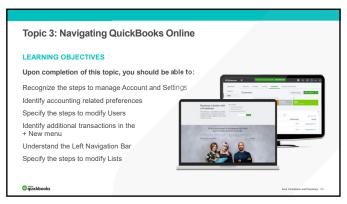

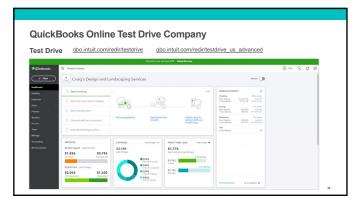

26

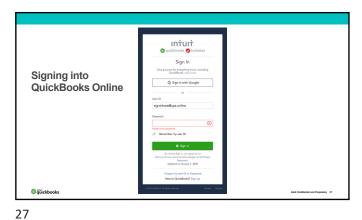

۷,

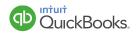

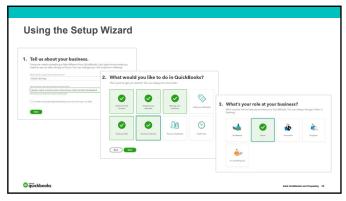

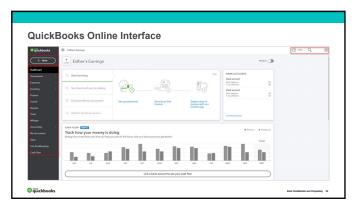

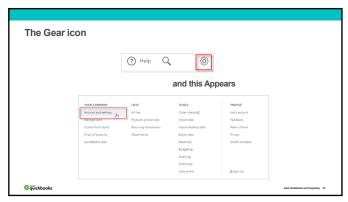

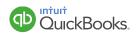

| Setting Up You<br>Account and Setting | ır Company Books                                      |
|---------------------------------------|-------------------------------------------------------|
| Account and Settings                  |                                                       |
| Company                               |                                                       |
| Billing & Subscription                |                                                       |
| Usage                                 | Click on the appropriate talk to eat up your feet up  |
| Sales                                 | Click on the appropriate tab to set up your features. |
| Expenses                              |                                                       |
| Payments                              |                                                       |
| Advanced                              |                                                       |

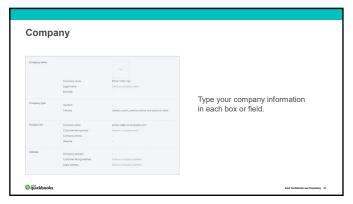

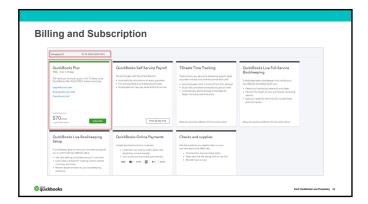

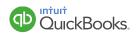

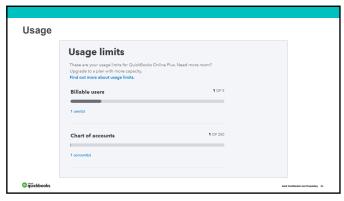

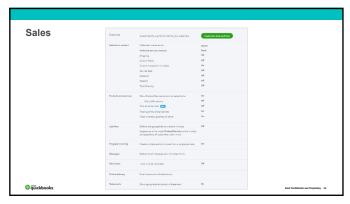

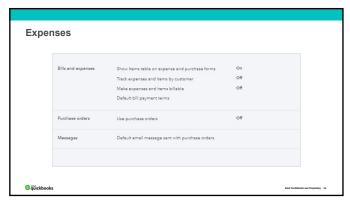

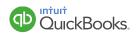

| QuickBooks Payments | Get paid more ways, fast!  • Take credit cards or bank transfers • Accept payments through QuickBooks, emailed invoices, and                                                                       | Learn more |  |
|---------------------|----------------------------------------------------------------------------------------------------|------------|--|
| Existing account    | mobile  • QuickBooks automatically updates when you're paid  If you already have a Paymenta account with Intuit (you may know it as GoPayment or Marchant Senices), connect it to your QuickBooks. | Connect    |  |
|                     | Gorayment or interchant services), connect it to your Quickbooks.                                                                                                    |            |  |

| Advanced Settings | Assuring          | First menth of face) peer<br>final manth of income har year<br>accounting method<br>Close the books                                                       | January<br>Same as facel year<br>Account<br>Off |  |
|-------------------|-------------------|----------------------------------------------------------------------------------------------------|-------------------------------------------------|--|
|                   | Company type      | Serion                                                                                                    |                                                 |  |
|                   | Chart of accounts | Enable export numbers<br>Type export                                                                                                    |                                                 |  |
|                   | Geograms          | Test desse<br>Test leaters                                                                                                    | 08<br>08                                        |  |
|                   | Adonation         | Pauli forms with previously amend content<br>Automatically apply switche<br>Automatically invoke with find activity<br>Automatically apply (vill payments | 01<br>01<br>01                                  |  |
|                   | Projects          | Organiza all pro-velenci activity in one place.                                                                                                    | On .                                            |  |
|                   | (Assertation      | You're viewing Could Broke in Business View.                                                                                                    |                                                 |  |
|                   | Time tracking     | Add Service Seld to conscheets<br>Make Single Prine Actions & Seldie to Customer                                                                          | OF<br>On                                        |  |
|                   | Currenty          | North Currency<br>Multicurrency                                                                                                    | United States Disfer                            |  |
|                   | Other preferences | Deshinner Number formet Guidener ishel Viam Edyphote sheck number a used                                                                                  | MBC GS Veryy 125.456.00 Contrave On             |  |
| 🔁 giříckbooks     |                   | Warn Fiduplices bill number is used<br>Warn Fiduplices journal number is used<br>Sign me out Financies for                                                | or<br>or                                        |  |

| nced Settings     | : Тор                                                                                       |                                                  |
|-------------------|---------------------------------------------------------------------------------------------|--------------------------------------------------|
| Accounting        | First month of fiscal year First month of income tax year Accounting method Close the books | January<br>Same as fiscal year<br>Accrual<br>Off |
| Company type      | Tax form                                                                                    |                                                  |
| Chart of accounts | Enable account numbers Tips account                                                         | Off                                              |
| Categories        | Track classes Track locations                                                               | Off                                              |

QuickBooks.

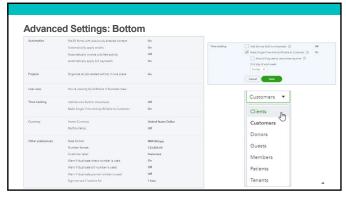

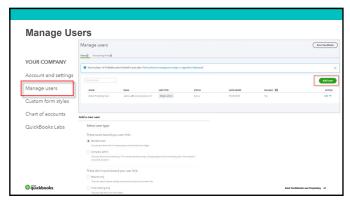

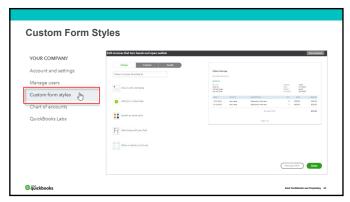

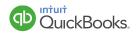

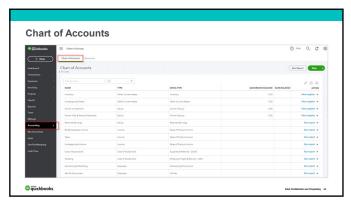

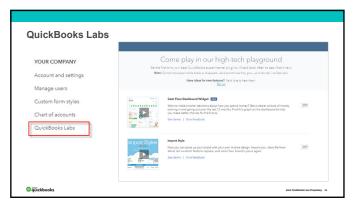

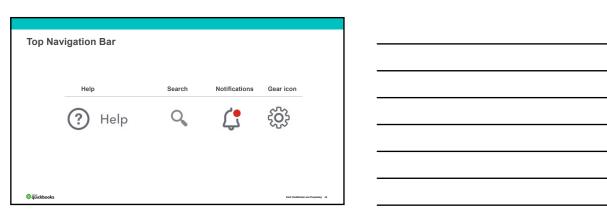

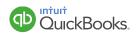

|                        | Chart of Accounts  Displays your accounts. Balance sh transactions. From here, you can as |                                                                   | nd liabilities, and inco                 | me and expense acc      | ounts categorize your    |
|------------------------|-------------------------------------------------------------------------------------------|-------------------------------------------------------------------|------------------------------------------|-------------------------|--------------------------|
|                        | Recurring Transactions                                                                    |                                                                   |                                          |                         |                          |
|                        | Displays a list of transactions that h<br>or with reminders. You can also say             | ave been saved for reuse. From<br>e unscheduled transactions to u | here, you can schedul<br>se at any time. | e transactions to oc    | cur either automatically |
|                        | Attachments                                                                               |                                                                   |                                          |                         |                          |
| Lists                  | Displays the list of all attachment<br>also see all transactions linked to                |                                                                   | n add, edit, downloa                     | ad, and export you      | r attachments. You car   |
| All Lists              |                                                                                           |                                                                   |                                          |                         |                          |
|                        |                                                                                           | Your Company<br>Account and Settings                              | Lien                                     | Tools<br>Proof Date     | Profile<br>Shar Profile  |
| Products and Services  |                                                                                           | Account and Settings<br>Manage Users                              | Products and Services                    | Export Data             | User Politic<br>Feedback |
|                        |                                                                                           | Custon Fern Styles                                                | Recurring Transactions F                 | Records                 | Balor a freezid          |
| Recurring Transactions |                                                                                           | Ouet of Associate Countries Labo                                  | Attachments                              | Sudgeting P<br>Audition | Artery<br>Switch Company |
| Attachments            |                                                                                           | distance                                                          |                                          | Outer Ownin ER          |                          |
|                        |                                                                                           |                                                                   |                                          |                         | ₫ Sign Out               |
|                        |                                                                                           |                                                                   |                                          | Order Oresto 👸          | ₫ sprov                  |

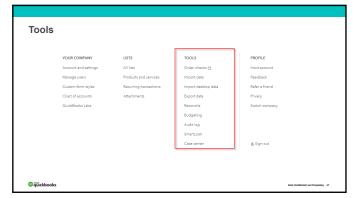

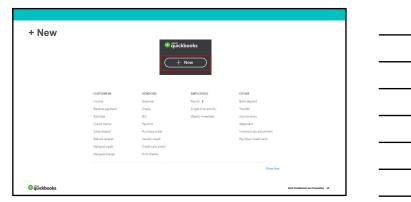

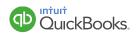

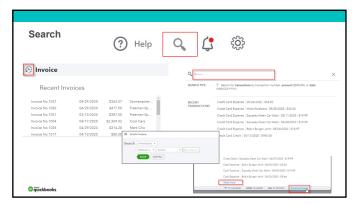

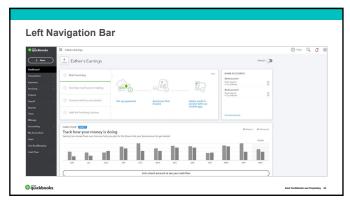

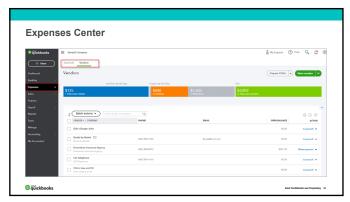

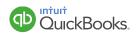

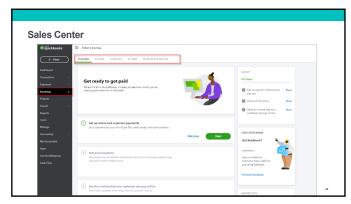

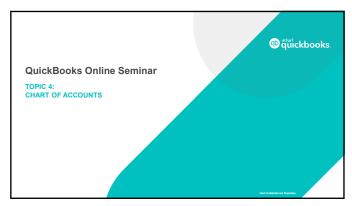

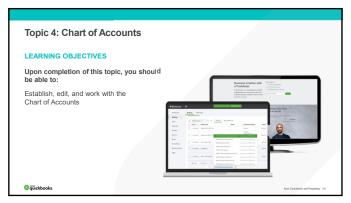

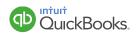

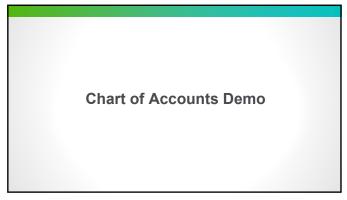

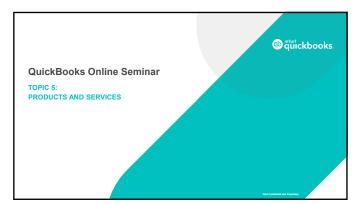

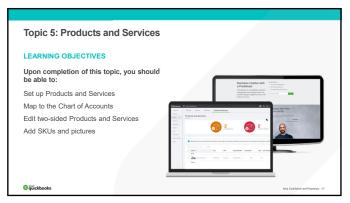

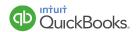

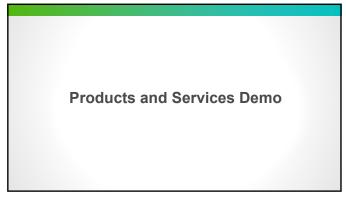

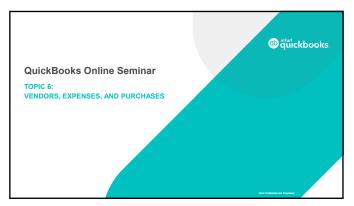

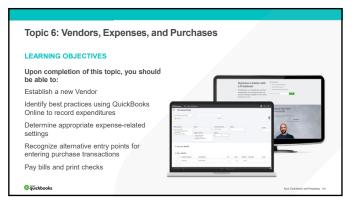

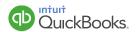

| Expenses Center Demo             |  |
|----------------------------------|--|
|                                  |  |
|                                  |  |
|                                  |  |
| 61                               |  |
| 01                               |  |
|                                  |  |
|                                  |  |
|                                  |  |
|                                  |  |
|                                  |  |
|                                  |  |
| - 0 1 5                          |  |
| Expenses Center Demo             |  |
|                                  |  |
|                                  |  |
|                                  |  |
| 62                               |  |
|                                  |  |
|                                  |  |
|                                  |  |
|                                  |  |
|                                  |  |
|                                  |  |
|                                  |  |
| Paying Bills and Printing Checks |  |
| ,                                |  |
|                                  |  |
|                                  |  |
|                                  |  |

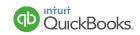

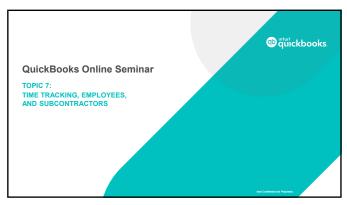

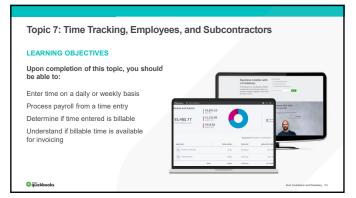

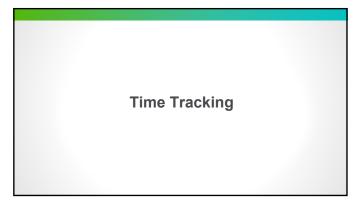

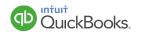

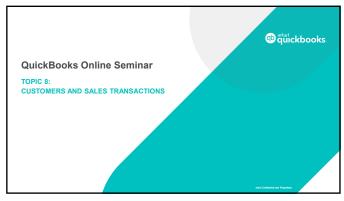

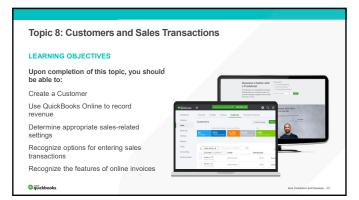

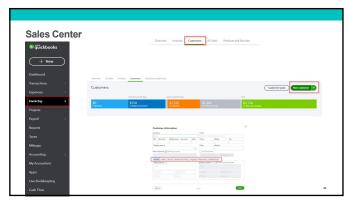

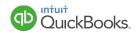

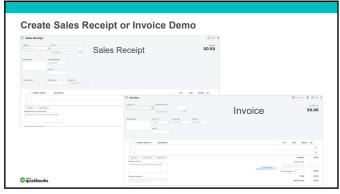

Receiving Payment Demo

71

**Credit Memos & Refund Receipts Demo** 

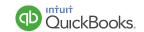

| Delayed Charges & Credits Demo  Making Deposits Demo  Statements & Estimates Demo |                                |   |
|-----------------------------------------------------------------------------------|--------------------------------|---|
| Making Deposits Demo                                                              |                                |   |
| Making Deposits Demo                                                              |                                |   |
| Making Deposits Demo                                                              |                                |   |
| Making Deposits Demo                                                              |                                |   |
| Making Deposits Demo                                                              | Delayed Charges & Credits Demo |   |
| Making Deposits Demo                                                              | Doiayou onargoo a oroano Domo  |   |
| Making Deposits Demo                                                              |                                |   |
| Making Deposits Demo                                                              |                                |   |
| Making Deposits Demo                                                              |                                |   |
| Making Deposits Demo                                                              |                                |   |
| Making Deposits Demo                                                              | 72                             |   |
| 74                                                                                | 75                             |   |
| 74                                                                                |                                |   |
| 74                                                                                |                                |   |
| 74                                                                                |                                |   |
| 74                                                                                |                                |   |
| 74                                                                                |                                |   |
| 74                                                                                |                                |   |
| 74                                                                                |                                |   |
| 74                                                                                |                                |   |
| 74                                                                                |                                |   |
| 74                                                                                |                                | - |
|                                                                                   | Making Deposits Demo           |   |
|                                                                                   |                                |   |
|                                                                                   |                                |   |
|                                                                                   |                                |   |
|                                                                                   |                                |   |
|                                                                                   |                                |   |
| Statements & Estimates Demo                                                       | 74                             |   |
| Statements & Estimates Demo                                                       |                                |   |
| Statements & Estimates Demo                                                       |                                |   |
| Statements & Estimates Demo                                                       |                                |   |
| Statements & Estimates Demo                                                       |                                |   |
| Statements & Estimates Demo                                                       |                                |   |
| Statements & Estimates Demo                                                       |                                |   |
| Statements & Estimates Demo                                                       |                                |   |
| Statements & Estimates Demo                                                       |                                |   |
| Statements & Estimates Demo                                                       |                                |   |
| Statements & Estimates Demo                                                       |                                |   |
| - Clatements & Estimates Delilo                                                   | Statements & Estimates Domo    |   |
|                                                                                   | Statements & Estimates Demo    |   |
|                                                                                   |                                |   |
|                                                                                   |                                |   |
|                                                                                   |                                |   |
|                                                                                   |                                |   |

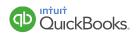

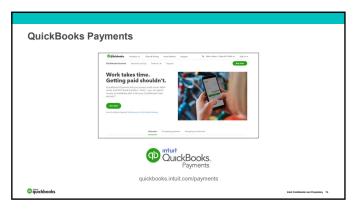

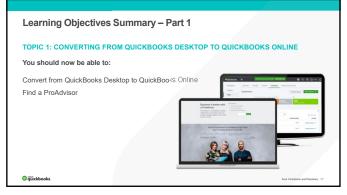

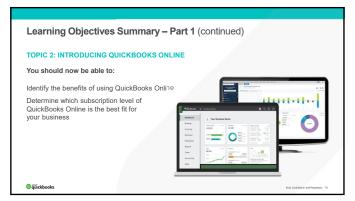

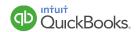

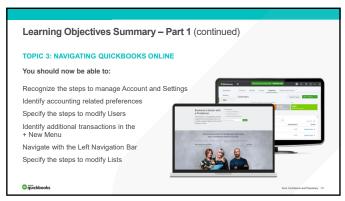

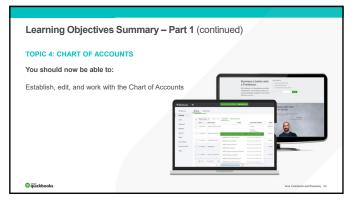

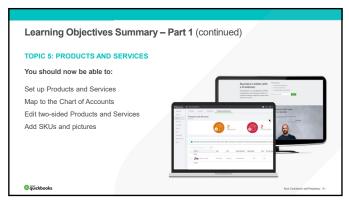

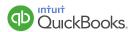

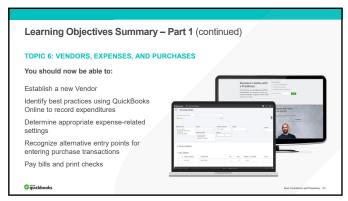

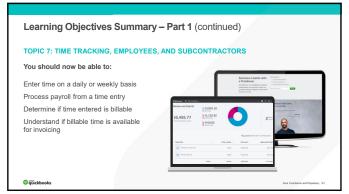

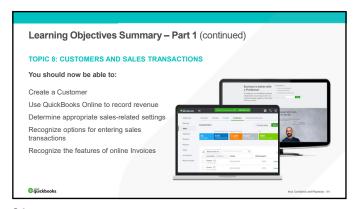

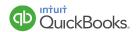

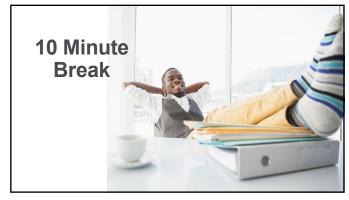

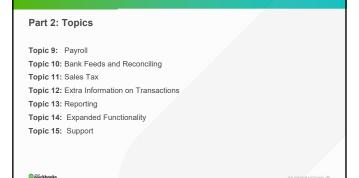

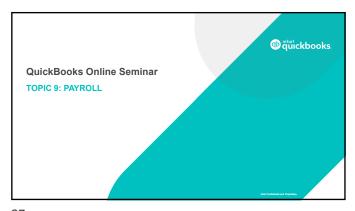

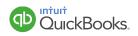

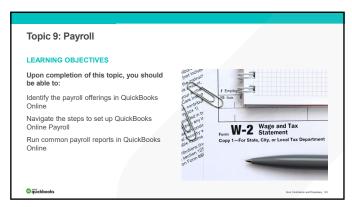

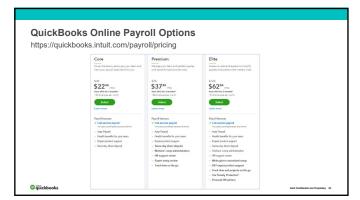

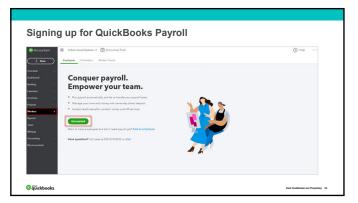

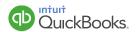

| Setting Up QuickBooks Payroll                                                                                       |                                                                                                    |
|----------------------------------------------------------------------------------------------------|----------------------------------------------------------------------------------------------------|
| 3 Options:  Work with Intuit to set up  Complete Form 8655  Convert from other third-party payroll providers – FREE | Complete Company Information Legal name, bank routing and account numbers  Set up Compensation and Benefit Types Salary, hourly, retirement and other deductions  Enter Employee Information Completed W-4, pay rate, deductions, benefit info, YTD pay  Provide Direct Deposit Information Employee bank account and routing numbers  Enter Tax Information Company FEIN and State ID numbers, tax rates, filing frequency, EFTPS enrollment, etc. |
| © quickbooks                                                                                                    | Inhalt Confidential and Propriatory 61                                                                                                    |

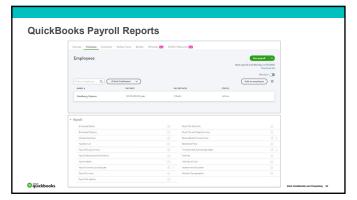

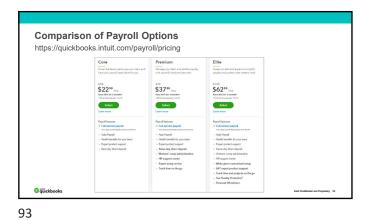

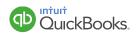

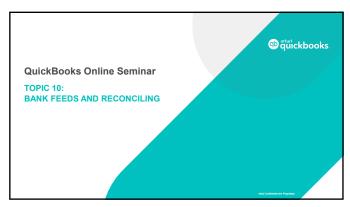

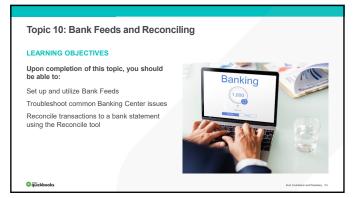

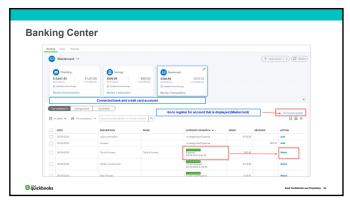

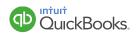

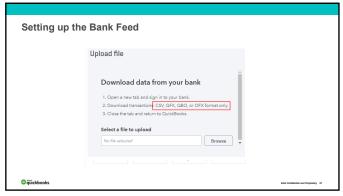

# Bank Workflow Demo

98

**Adding & Matching Transactions Demo** 

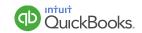

| Troubleshooting Bank Feeds |  |
|----------------------------|--|
| Troubleshooting Bank Feeds |  |
| Rules Demo                 |  |

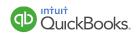

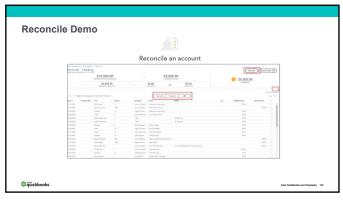

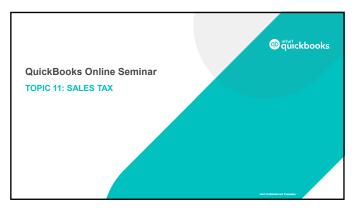

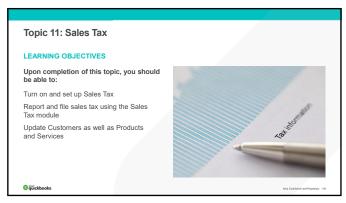

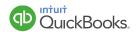

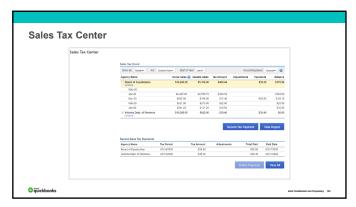

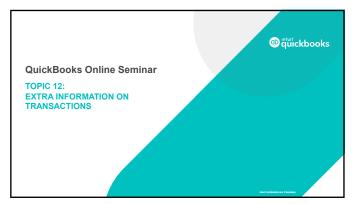

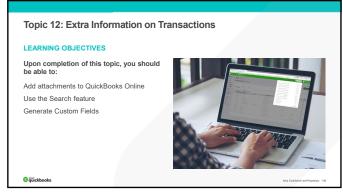

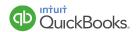

| Attaching Transactions Demo |  |
|-----------------------------|--|
|                             |  |

Search Transactions Demo

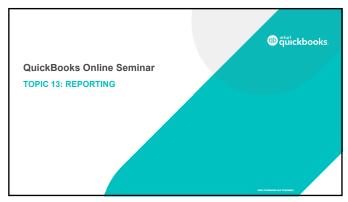

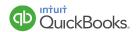

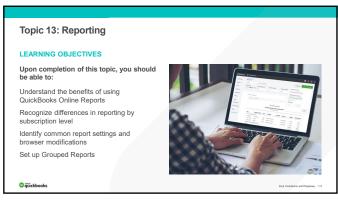

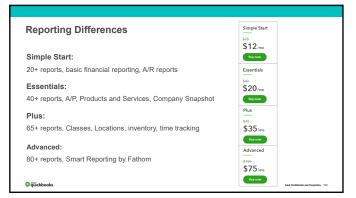

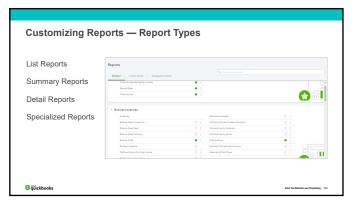

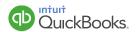

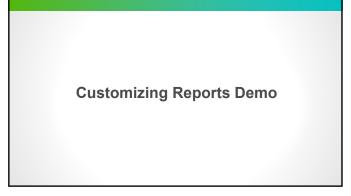

Save Your Customized Reports Demo

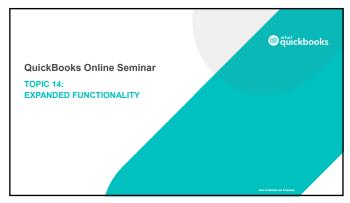

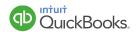

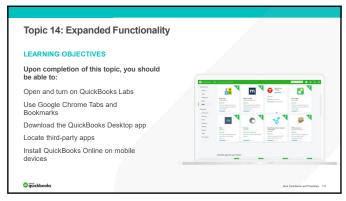

QuickBooks Labs Demo

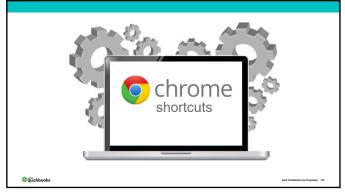

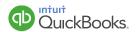

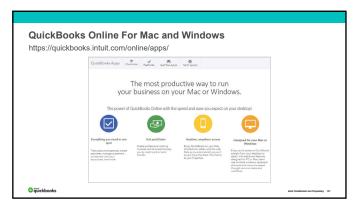

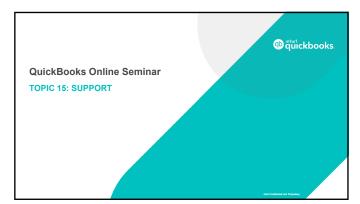

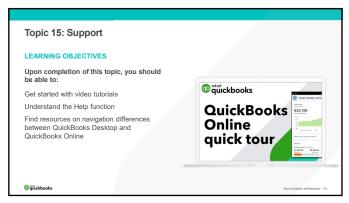

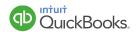

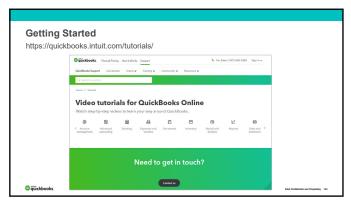

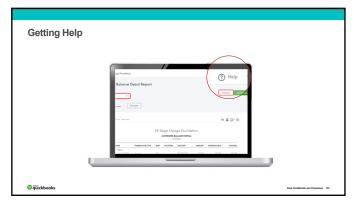

Navigation — QuickBooks Desktop vs. QuickBooks Online

Navigation Guide

This guide highlights where to find the most-used features in QuickBooks Online.

http://quickbooks.intuit.ca/allaboutqbo/resources/upgrade/navigation-guide.jsp

https://quickbooks.intuit.com/tutorials/

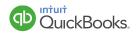

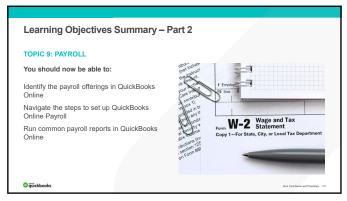

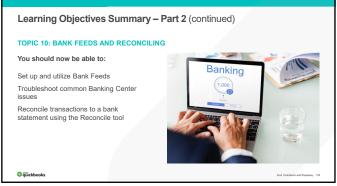

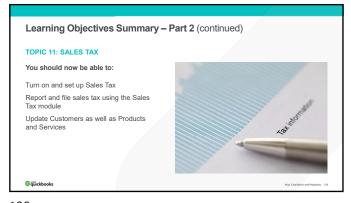

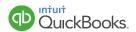

### Learning Objectives Summary – Part 2 (continued)

### TOPIC 12: EXTRA INFORMATION ON TRANSACTIONS

You should now be able to:

Add attachments to QuickBooks Online
Use the Search feature
Generate Custom Fields

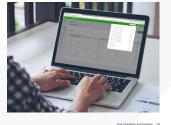

@quickbooks

130

### Learning Objectives Summary – Part 2 (continued)

### **TOPIC 13: REPORTING**

You should now be able to:

Understand the benefits of using QuickBooks Online Reports

Recognize differences in reporting by subscription level

Identify common report settings and browser modifications

Set up Grouped Reports

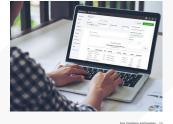

@quickbooks

131

# Learning Objectives Summary – Part 2 (continued)

## TOPIC 14: EXPANDED FUNCTIONALITY

You should now be able to:

Open and turn on QuickBooks Labs
Use Google Chrome Tabs and
Bookmarks

Download the QuickBooks Desktop app Locate third-party apps

Install QuickBooks Online on mobile

devices

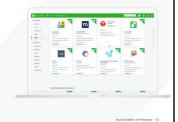

@ quickbooks

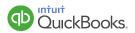

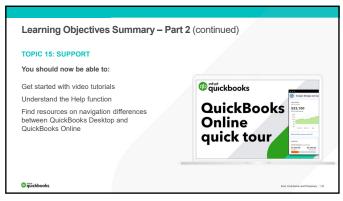

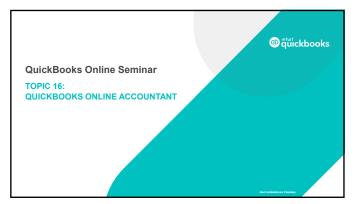

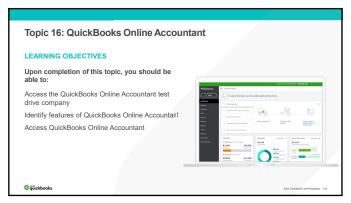

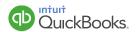

| What is QuickBooks Online Accountant (QBOA)?                                                                                                    |   |
|----------------------------------------------------------------------------------------------------|---|
|                                                                                                    |   |
| Provides central access to clients' QBO company files                                                                                                    |   |
| Offers features for managing your practice                                                                                                    |   |
| Lets you manage your firm's books                                                                                                    |   |
| Special accountant-only tools                                                                                                    | - |
| Free to accountant users                                                                                                    |   |
| No extra charge to QBO client users (one of the 2 Accountant firms allowed in QBO Simple Start, Essentials, and Plus; one of the 3 allowed in QBO Advanced)    |   |
| Simple Start, Essentials, and That, one of the Callowed in Que Availocal                                                                                       |   |
| © quickbooks stan Contained and Proprietory 182                                                                                                    |   |
| 136                                                                                                    |   |
|                                                                                                    |   |
|                                                                                                    |   |
|                                                                                                    |   |
|                                                                                                    |   |
|                                                                                                    |   |
|                                                                                                    | _ |
|                                                                                                    |   |
| How do I get QBOA?                                                                                                    |   |
| Decide on Intuit ID you want to use for your new QBOA firm                                                                                                    |   |
| Sign up for QBOA using that firm Intuit ID here:                                                                                                    |   |
| https://quickbooks.intuit.com/accountant-sign-up/                                                                                                    |   |
| <ol><li>Give clients the firm's Intuit ID designated email address to invite you to access their<br/>QBO company as 1 of the free "Accountant" users</li></ol> |   |
| Invite staff as Team users                                                                                                    |   |
| Delegate appropriate permissions and access to client QBO companies                                                                                            |   |
|                                                                                                    |   |
| © quickbooks had Customina and Propinsony 127                                                                                                    |   |
|                                                                                                    |   |
| 137                                                                                                    |   |
|                                                                                                    |   |
|                                                                                                    |   |
|                                                                                                    |   |
|                                                                                                    |   |
|                                                                                                    |   |
|                                                                                                    | ] |
| How do I get QBOA?                                                                                                    |   |
|                                                                                                    |   |
| Then                                                                                                    |   |
| 1. Centralize wholesale billing plan for the firm, editing billing info                                                                                        |   |
| 2. Manage all wholesale client subscriptions                                                                                                    |   |
| <ol><li>Use "Your Books" for firm's bookkeeping, accessed by Team users (only those with<br/>permission)</li></ol>                                             |   |
| permonenty                                                                                                    |   |
|                                                                                                    |   |
|                                                                                                    |   |
|                                                                                                    |   |
| © quirckbooks hald Confidented and Proprietory 128                                                                                                    |   |

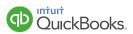

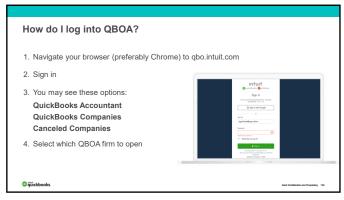

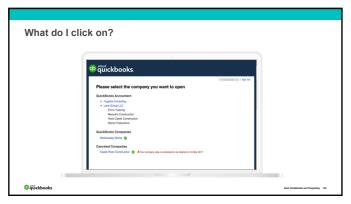

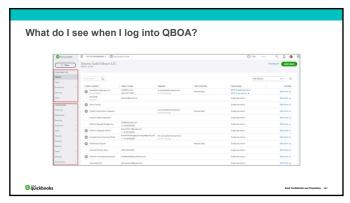

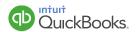

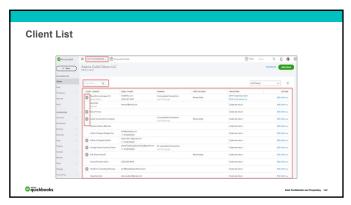

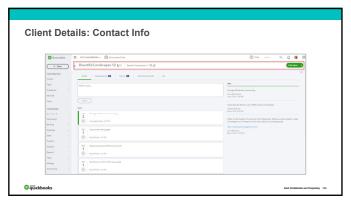

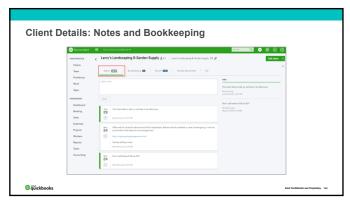

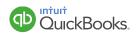

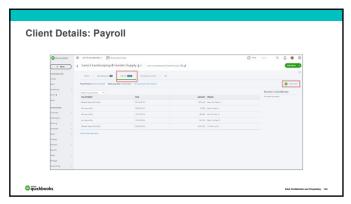

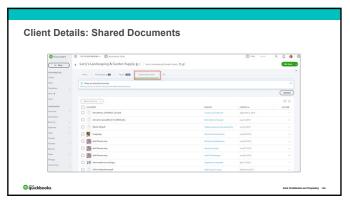

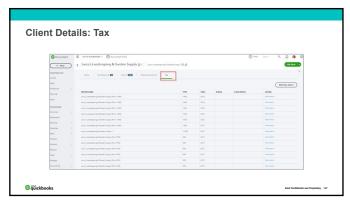

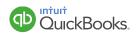

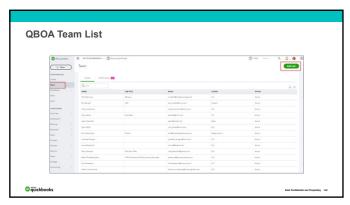

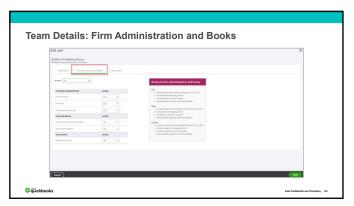

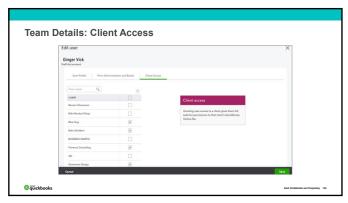

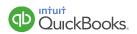

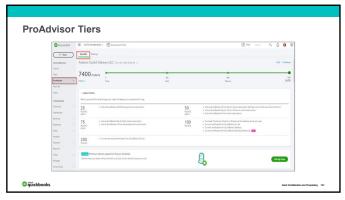

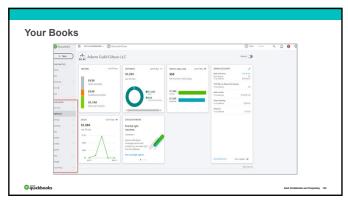

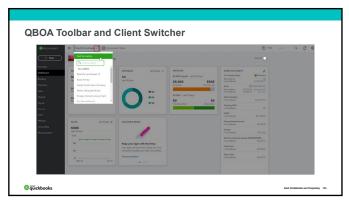

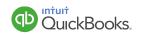

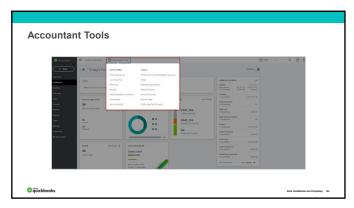

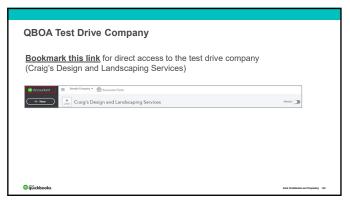

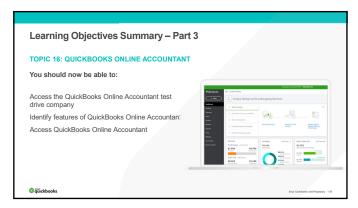

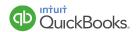

|              |                                | - |
|--------------|--------------------------------|---|
| Questions    | ?                              |   |
|              |                                |   |
|              |                                |   |
| © quickbooks | HAR CONSIDER AND PROVIDERY 197 |   |

thank you!

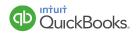